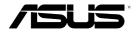

# QUBE WITH Gooogle TV Smart TV Set Top Box

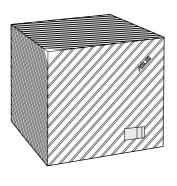

**User Manual** 

E7785

First Edition October 2012

#### Copyright © 2012 ASUSTeK COMPUTER INC. All Rights Reserved.

No part of this manual, including the products and software described in it, may be reproduced, transmitted, transcribed, stored in a retrieval system, or translated into any language in any form or by any means, except documentation kept by the purchaser for backup purposes, without the express written permission of ASUSTEK COMPUTER INC. ("ASUS").

Product warranty or service will not be extended if: (1) the product is repaired, modified or altered, unless such repair, modification of alteration is authorized in writing by ASUS; or (2) the serial number of the product is defaced or missing.

ASUS PROVIDES THIS MANUAL "AS IS" WITHOUT WARRANTY OF ANY KIND, EITHER EXPRESS OR IMPLIED, INCLUDING BUT NOT LIMITED TO THE IMPLIED WARRANTIES OR CONDITIONS OF MERCHANTABILITY OR FITNESS FOR A PARTICULAR PURPOSE. IN NO EVENT SHALL ASUS, ITS DIRECTORS, OFFICERS, EMPLOYEES OR AGENTS BE LIABLE FOR ANY INDIRECT, SPECIAL, INCIDENTAL, OR CONSEQUENTIAL DAMAGES (INCLUDING DAMAGES FOR LOSS OF PROFITS, LOSS OF BUSINESS, LOSS OF USE OR DATA, INTERRUPTION OF BUSINESS AND THE LIKE), EVEN IF ASUS HAS BEEN ADVISED OF THE POSSIBILITY OF SUCH DAMAGES ARISING FROM ANY DEFECT OR ERROR IN THIS MANUAL OR PRODUCT.

SPECIFICATIONS AND INFORMATION CONTAINED IN THIS MANUAL ARE FURNISHED FOR INFORMATIONAL USE ONLY, AND ARE SUBJECT TO CHANGE AT ANY TIME WITHOUT NOTICE, AND SHOULD NOT BE CONSTRUED AS A COMMITMENT BY ASUS. ASUS ASSUMES NO RESPONSIBILITY OR LIABILITY FOR ANY ERRORS OR INACCURACIES THAT MAY APPEAR IN THIS MANUAL, INCLUDING THE PRODUCTS AND SOFTWARE DESCRIBED IN IT.

Products and corporate names appearing in this manual may or may not be registered trademarks or copyrights of their respective companies, and are used only for identification or explanation and to the owners' benefit, without intent to infringe.

## **Contents**

| Safety Information                            | 5  |
|-----------------------------------------------|----|
| Important Safety Instructions                 | 5  |
| About this user guide                         | 7  |
| How this user guide is organized              | 7  |
| Conventions used in this manual               | 7  |
| Typography                                    | 8  |
| Chapter 1: Getting started                    |    |
| Package contents                              | 9  |
| Specifications summary                        | 10 |
| Getting to know your ASUS QUBE with Google TV | 11 |
| Front view                                    | 11 |
| Rear view                                     | 12 |
| Remote control                                | 14 |
| Getting your ASUS QUBE ready                  | 20 |
| Connecting the power adapter                  | 20 |
| Connecting devices to your ASUS QUBE          | 21 |
|                                               |    |

## **Contents**

| Chapter 2: Connecting to a network |    |
|------------------------------------|----|
| Connecting to a network            | 23 |
| Wired connection                   | 23 |
| Chapter 3: Troubleshooting         |    |
| Troubleshooting                    | 25 |
| Appendices                         |    |
| Notices                            | 27 |
| ASUS contact information           | 38 |
|                                    |    |

## **Safety information**

### **Important Safety Instructions**

- 1. Read these instructions.
- 2. Keep these instructions.
- 3. Heed all warnings.
- 4. Follow all instructions.
- 5. Do not use this apparatus near water.
- 6. Clean only with dry cloth.
- Do not block any ventilation openings. Install in accordance with the manufacturer's instructions.
- 8. Do not install near any heat sources such as radiators, heat registers, stoves, or other apparatus (including amplifiers) that produce heat.
- 9. Do not defeat the safety purpose of the polarized or grounding-type plug. A polarized plug has two blades with one wider than the other. A grounding type plug has two blades and a third grounding prong. The wide blade or the third prong are provided for your safety. If the provided plug does not fit into your outlet, consult an electrician for replacement of the obsolete outlet.
- 10. Protect the power cord from being walked on or pinched particularly at plugs, convenience receptacles, and the point where they exit from the apparatus.
- 11. Only use attachments/accessories specified by the manufacturer.
- 12. Use only with the cart, stand, tripod, bracket, or table specified by the manufacturer, or sold with the apparatus. When a cart is used, use caution when moving the cart/apparatus combination to avoid injury from tip-over.

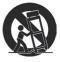

- 13. Unplug this apparatus during lightning storms or when unused for long periods of time.
- 14. Refer all servicing to qualified service personnel. Servicing is required when the apparatus has been damaged in any way, such as power-supply cord or plug is damaged, liquid has been spilled or objects have fallen into the apparatus, the apparatus has been exposed to rain or moisture, does not operate normally, or has been dropped.
- 15. Apparatus shall not be exposed to dripping or splashing and no objects filled with liquids such as vases, shall be placed on the apparatus.

## About this user guide

## How this user guide is organized

- Chapter 1: Getting started
   Provides the basic information about your ASUS QUBE.
- Chapter 2: Connecting to a network
   Provides the information on connecting your ASUS QUBE to a network.
- Chapter 3: Troubleshooting
   Provides solutions to frequently-asked questions about your ASUS QUBE.

#### Conventions used in this manual

To highlight key information in this manual, some text are presented as follows:

**IMPORTANT!** This message contains vital information that must be followed to complete a task.

**NOTE:** This message contains additional information and tips that can help complete tasks.

**WARNING!** This message contains important information that must be followed to keep you safe while performing tasks and prevent damage to your Tablet PC's data and components.

## **Typography**

**Bold** This indicates a menu or an item that must be selected.

**Bold Italic** This indicates sections that you can refer to in this manual.

## **Chapter 1: Getting started**

## **Package contents**

ASUS QUBE WITH GOOGLE TV Power adapter (24W)

Remote control with two AAA batteries 🗹 Power plug

✓ IR Blaster
✓ Ouick Start Guide

☑ Support CD (User Manual/utilities

#### NOTES:

- Contact your retailer if any of these items are damaged or missing.
- · Contents may vary per country or region.

## **Specifications summary**

| Wireless standard     | Wi-Fi 802.11b/g/n                                         |
|-----------------------|-----------------------------------------------------------|
| I/O ports             | Power (DC-In) port x 1                                    |
|                       | USB 2.0 ports x 2                                         |
|                       | 10/100 Base-T Ethernet port x 1                           |
|                       | HDMI Out port x 1                                         |
|                       | HDMI In port x 1                                          |
|                       | IR Blaster Out port (Remote signal amplifier Output port) |
| Dimension             | 125 x 125 x 125 mm (WxDxH)                                |
| Weight                | 520 g                                                     |
| Power input rating    | 12V DC, 3A                                                |
| Power consumption     | 10W                                                       |
| Operating temperature | 5°C (41°F) ~ 35°C (95°F)                                  |

#### **NOTES:**

- Specifications are subject to change without notice.
- For supported video/music/photo format, please visit http://developers.google.com/tv/android/docs/gtv\_media\_formats

## Getting to know your ASUS QUBE with Google TV

## Front view

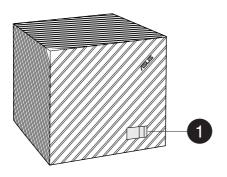

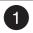

#### IR sensor

This sensor detects the signal from your ASUS QUBE's remote control.

#### **Rear view**

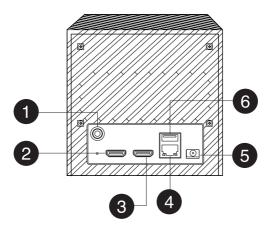

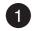

## **IR Blaster port**

Connect your IR Blaster cable to this port to remotely control devices.

| 2 | HDMI Input port  Connect your audio/video source such as a set-top box or DVD player to this port.      |
|---|----------------------------------------------------------------------------------------------------|
| 3 | HDMI Output port  Connect your external display such as HDTV to this port.                              |
| 4 | LAN port Insert a network cable for network connection.                                                 |
| 5 | Power (DC-In) port  Connect the bundled power adapter into this port to supply power to your ASUS QUBE. |
| 6 | USB 2.0 port  Connect a USB 2.0 device, such as a USB flash drive, into this port.                      |

#### Remote control

## Front view

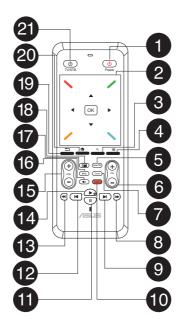

| 4 | Power key                                                                               |
|---|-----------------------------------------------------------------------------------------|
|   | Press to turn your ASUS QUBE on/off.                                                    |
|   | Navigation/OK keys                                                                      |
| 2 | Press the arrow keys to navigate through menu/submenu. Press OK to confirm a selection. |
| 3 | Search                                                                                  |
|   | Press to access the quick search bar.                                                   |
|   | Option                                                                                  |
| 4 | Press to view and select from a function's submenu.                                     |
| 5 | Live TV                                                                                 |
|   | Press to access Live TV.                                                                |
|   | Channel control                                                                         |
| 6 | Press up or down to browse for channels.                                                |
| 7 | TV Program Guide                                                                        |
|   | Press to view the electronic TV program guide.                                          |
| 8 | Forward                                                                                 |
|   | Press to forward the playback.                                                          |
| 9 | Next                                                                                    |
|   | Press to go to the next media file.                                                     |
|   |                                                                                         |

| 40         | Netflix                                                                                          |
|------------|--------------------------------------------------------------------------------------------------|
|            | Press to access Netflix.                                                                         |
| <b>(1)</b> | Pause                                                                                            |
| W          | Press to pause the playback.                                                                     |
| 40         | Previous                                                                                         |
| 12         | Press to return to the previous media file.                                                      |
| 40         | Rewind                                                                                           |
| 13         | Press to rewind the playback.                                                                    |
| 4          | Play                                                                                             |
| 14         | Press to play the playback.                                                                      |
| 43         | Volume control                                                                                   |
| 15         | Press up or down to increase or decrease volume.                                                 |
| 40         | Mute                                                                                             |
| 16         | Press to disable audio output.                                                                   |
|            | Information                                                                                      |
| <b>17</b>  | Press to display the media file info.                                                            |
| 10         | Dual display                                                                                     |
| 10         | Press to display two pictures, such as a TV program and a website, on the screen simultaneously. |

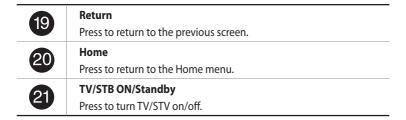

## Right-side view

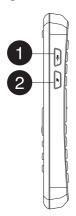

| 1 | Voice search Press to search for words using your voice. |
|---|----------------------------------------------------------|
| 2 | <b>Cursor</b> Press to display and use a cursor.         |

## **Rear view**

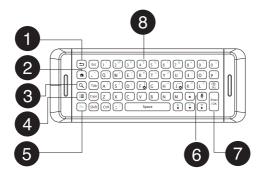

| 1 | Return                                  |
|---|-----------------------------------------|
|   | Press to return to the previous screen. |
|   | Home                                    |
| 2 | Press to return to the Home menu.       |
| 3 | Search                                  |
| 3 | Press to access the quick search bar.   |

| 4 | <b>Option</b> Press to view and select from a function's submenu.                   |
|---|-------------------------------------------------------------------------------------|
| 5 | Function key  Use this key combined with another specific key to perform an action. |
| 6 | Voice search Press to search for words using your voice.                            |
| 7 | Enter/OK Press to confirm a selection or action.                                    |
| 8 | <b>QWERTY keys</b> Use these keys for text input.                                   |

## **Getting your ASUS QUBE ready**

## Connecting the power adapter

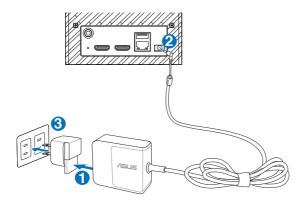

## To connect the power adapter:

- 1. Connect the power plug to the power adapter.
- 2. Connect the AC adapter to the DC-in port at the back of your ASUS QUBE .
- 3. Plug the AC adapter to a power source.

## **Connecting devices to your ASUS QUBE**

#### To connect devices to your ASUS QUBE:

- 1. Do any of the following to connect a display to your ASUS QUBE:
  - Use an HDMI cable to directly connect your external display such as HDTV to your ASUS QUBE's HDMI-Out port.

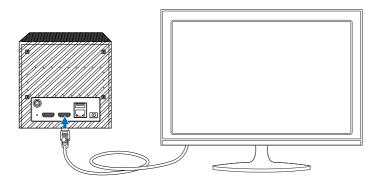

 Use an HDMI cable to directly connect your external display such as HDTV to your ASUS QUBE's HDMI-Out port.

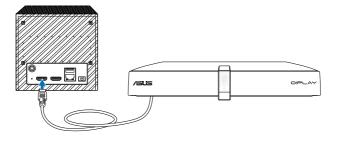

Connect the bundled IR Blaster cable to the IR Blaster port at the back of your ASUS QUBE.

Use the remote control to remotely control your ASUS QUBE.

## **Chapter 2: Connecting to a network**

## Connecting to a network

#### Wired connection

Use an RJ-45 cable to connect your ASUS QUBE to a home or an office network.

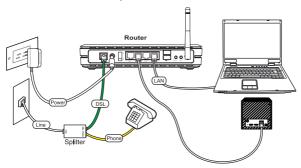

#### To connect to your network:

- Connect one end of the RJ-45 cable to the LAN port at the back of your ASUS QUBE and the other end to the LAN port of the router.
- 2. Connect your computer and other necessary devices to your router.

**NOTE:** Refer to the documentation that came with your router.

3. Connect all the necessary devices to your ASUS QUBE.

NOTE: For more details, refer to the section Connecting devices to your ASUS QUBE in Chapter 1.

4. Configure the wireless settings of your ASUS QUBE.

## **Chapter 3: Troubleshooting**

## **Troubleshooting**

#### I cannot connect to the Wi-Fi network.

- · Ensure that you have properly configured your Wi-Fi settings.
- Check the documentation that came with your router for the correct wireless settings.
- The network you are trying to access may be protected, secured, or encrypted.
   If you are trying to connect to a wireless local area network (WLAN), contact your network administrator for the security and encryption settings.

#### The remote control is not working.

- Ensure that the batteries are properly inserted.
- The batteries may already be drained out. Replace the batteries with new ones.
- Ensure that the path between the remote control and the ASUS QUBE is not blocked.
- High-definition movies that are streamed via the network may not play smoothly. You may also encounter some problems with using your remote control such as lag and no response.

#### I cannot find any of my music, movie, or photo files.

- Ensure that your USB storage device (USB Flash/USB HDD) is not in standby mode.
- Ensure that the files are supported file formats.

#### ASUS QUBE does not recognize my USB storage device.

Your USB storage device may not be detected because of problems with the USB hardware driver, USB cable, or longer system response time. Try to re-plug the USB storage device to the USB port again, replace a new USB cable, or use another USB storage device.

### There is no output on m TV.

- Ensure that the power adapter is securely connected.
- Ensure that the HDMI cable is securely connected to the ASUS QUBE and to the player.
- Ensure that the power LED is lit up.
- Turn the ASUS QUBE off, then turn it on again.

## **Appendices**

#### **Notices**

### **ASUS Recycling/Takeback Services**

ASUS recycling and takeback programs come from our commitment to the highest standards for protecting our environment. We believe in providing solutions for you to be able to responsibly recycle our products, batteries, other components, as well as the packaging materials. Please go to <a href="https://csr.asus.com/english/Takeback.htm">https://csr.asus.com/english/Takeback.htm</a> for the detailed recycling information in different regions.

#### **REACH**

Complying with the REACH (Registration, Evaluation, Authorisation, and Restriction of Chemicals) regulatory framework, we published the chemical substances in our products at ASUS REACH website at <a href="http://csr.asus.com/english/index.aspx">http://csr.asus.com/english/index.aspx</a>.

#### **Federal Communications Commission Statement**

This device complies with Part 15 of the FCC Rules. Operation is subject to the following two conditions:

- This device may not cause harmful interference.
- This device must accept any interference including interference that may cause undesired operation.

This equipment has been tested and found to comply with the limits for a Class B digital device, pursuant to Part 15 of the FCC Rules. These limits are designed to provide reasonable protection against harmful interference in a residential installation. This equipment generates, uses and can radiate radio frequency energy and, if not installed and used in accordance with manufacturer's instructions, may cause harmful interference to radio communications. However, there is no guarantee that interference will not occur in a

particular installation. If this equipment does cause harmful interference to radio or television reception, which can be determined by turning the equipment off and on, the user is encouraged to try to correct the interference by one or more of the following measures:

- · Reorient or relocate the receiving antenna.
- Increase the separation between the equipment and receiver.
- Connect the equipment to an outlet on a circuit different from that to which the receiver is connected.
- Consult the dealer or an experienced radio/TV technician for help.

**WARNING!** Any changes or modifications to this unit not expressly approved by the party responsible for compliance could void the user's authority to operate this equipment.

## **Canadian Department of Communications Statement**

This digital device does not exceed the Class B limits for radio noise emissions from digital device set out in the Radio Interference Regulations of the Canadian Department of Communications.

This class B digital device complies with Canadian ICES-003.

#### **GNU General Public License**

## Licensing information

This product includes copyrighted third-party software licensed under the terms of the GNU General Public License. Please see The GNU General Public License for the exact terms and conditions of this license. We include a copy of the GPL with every CD shipped with our product. All future firmware updates will also be accompanied with their respective source code. Please visit our web site for updated information. Note that we do not offer direct support for the distribution.

#### **GNU GENERAL PUBLIC LICENSE**

Version 2, June 1991

Copyright (C) 1989, 1991 Free Software Foundation, Inc. 59 Temple Place, Suite 330, Boston, MA 02111-1307 USA

Everyone is permitted to copy and distribute verbatim copies of this license document, but changing it is not allowed.

#### **Preamble**

The licenses for most software are designed to take away your freedom to share and change it. By contrast, the GNU General Public License is intended to guarantee your freedom to share and change free software-to make sure the software is free for all its users. This General Public License applies to most of the Free Software Foundation's software and to any other program whose authors commit to using it. (Some other Free Software Foundation software is covered by the GNU Library General Public License instead.) You can apply it to your programs, too.

When we speak of free software, we are referring to freedom, not price. Our General Public Licenses are designed to make sure that you have the freedom to distribute copies of free software (and charge for this service if you wish), that you receive source code or can get it if you want it, that you can change the software or use pieces of it in new free programs; and that you know you can do these things.

To protect your rights, we need to make restrictions that forbid anyone to deny you these rights or to ask you to surrender the rights. These restrictions translate to certain responsibilities for you if you distribute copies of the software, or if you modify it.

For example, if you distribute copies of such a program, whether gratis or for a fee, you must give the recipients all the rights that you have. You must make sure that they, too, receive or can get the source code. And you must show them these terms so they know their rights.

We protect your rights with two steps: (1) copyright the software, and (2) offer you this license which gives you legal permission to copy, distribute and/or modify the software.

Also, for each author's protection and ours, we want to make certain that everyone understands that there is no warranty for this free software. If the software is modified by someone else and passed on, we want its recipients to know that what they have is not the

original, so that any problems introduced by others will not reflect on the original authors' reputations.

Finally, any free program is threatened constantly by software patents. We wish to avoid the danger that redistributors of a free program will individually obtain patent licenses, in effect making the program proprietary. To prevent this, we have made it clear that any patent must be licensed for everyone's free use or not licensed at all.

The precise terms and conditions for copying, distribution and modification follow.

#### Terms & conditions for copying, distribution, & modification

- 0. This License applies to any program or other work which contains a notice placed by the copyright holder saying it may be distributed under the terms of this General Public License. The "Program", below, refers to any such program or work, and a "work based on the Program" means either the Program or any derivative work under copyright law: that is to say, a work containing the Program or a portion of it, either verbatim or with modifications and/or translated into another language. (Hereinafter, translation is included without limitation in the term "modification".) Each licensee is addressed as "you".
  - Activities other than copying, distribution and modification are not covered by this License; they are outside its scope. The act of running the Program is not restricted, and the output from the Program is covered only if its contents constitute a work based on the Program (independent of having been made by running the Program). Whether that is true depends on what the Program does.
- You may copy and distribute verbatim copies of the Program's source code as you
  receive it, in any medium, provided that you conspicuously and appropriately publish
  on each copy an appropriate copyright notice and disclaimer of warranty; keep intact
  all the notices that refer to this License and to the absence of any warranty; and give
  any other recipients of the Program a copy of this License along with the Program.
  You may charge a fee for the physical act of transferring a copy, and you may at your
  option offer warranty protection in exchange for a fee.

- 2. You may modify your copy or copies of the Program or any portion of it, thus forming a work based on the Program, and copy and distribute such modifications or work under the terms of Section 1 above, provided that you also meet all of these conditions:
  - a) You must cause the modified files to carry prominent notices stating that you changed the files and the date of any change.
  - b) You must cause any work that you distribute or publish, that in whole or in part contains or is derived from the Program or any part thereof, to be licensed as a whole at no charge to all third parties under the terms of this License.
  - c) If the modified program normally reads commands interactively when run, you must cause it, when started running for such interactive use in the most ordinary way, to print or display an announcement including an appropriate copyright notice and a notice that there is no warranty (or else, saying that you provide a warranty) and that users may redistribute the program under these conditions, and telling the user how to view a copy of this License. (Exception: if the Program itself is interactive but does not normally print such an announcement, your work based on the Program is not required to print an announcement.)

These requirements apply to the modified work as a whole. If identifiable sections of that work are not derived from the Program, and can be reasonably considered independent and separate works in themselves, then this License, and its terms, do not apply to those sections when you distribute them as separate works. But when you distribute the same sections as part of a whole which is a work based on the Program, the distribution of the whole must be on the terms of this License, whose permissions for other licensees extend to the entire whole, and thus to each and every part regardless of who wrote it.

Thus, it is not the intent of this section to claim rights or contest your rights to work written entirely by you; rather, the intent is to exercise the right to control the distribution of derivative or collective works based on the Program.

In addition, mere aggregation of another work not based on the Program with the Program (or with a work based on the Program) on a volume of a storage or distribution medium does not bring the other work under the scope of this License.

- 3. You may copy and distribute the Program (or a work based on it, under Section 2) in object code or executable form under the terms of Sections 1 and 2 above provided that you also do one of the following:
  - a) Accompany it with the complete corresponding machine-readable source code, which must be distributed under the terms of Sections 1 and 2 above on a medium customarily used for software interchange; or,
  - b) Accompany it with a written offer, valid for at least three years, to give any third party, for a charge no more than your cost of physically performing source distribution, a complete machine-readable copy of the corresponding source code, to be distributed under the terms of Sections 1 and 2 above on a medium customarily used for software interchange; or,
  - c) Accompany it with the information you received as to the offer to distribute corresponding source code. (This alternative is allowed only for noncommercial distribution and only if you received the program in object code or executable form with such an offer, in accord with Subsection b above.)

The source code for a work means the preferred form of the work for making modifications to it. For an executable work, complete source code means all the source code for all modules it contains, plus any associated interface definition files, plus the scripts used to control compilation and installation of the executable. However, as a special exception, the source code distributed need not include anything that is normally distributed (in either source or binary form) with the major components (compiler, kernel, and so on) of the operating system on which the executable runs, unless that component itself accompanies the executable.

If distribution of executable or object code is made by offering access to copy from a designated place, then offering equivalent access to copy the source code from the same place counts as distribution of the source code, even though third parties are not compelled to copy the source along with the object code.

4. You may not copy, modify, sublicense, or distribute the Program except as expressly provided under this License. Any attempt otherwise to copy, modify, sublicense or distribute the Program is void, and will automatically terminate your rights under this License. However, parties who have received copies, or rights, from you under this License will not have their licenses terminated so long as such parties remain in full compliance.

- 5. You are not required to accept this License, since you have not signed it. However, nothing else grants you permission to modify or distribute the Program or its derivative works. These actions are prohibited by law if you do not accept this License. Therefore, by modifying or distributing the Program (or any work based on the Program), you indicate your acceptance of this License to do so, and all its terms and conditions for copying, distributing or modifying the Program or works based on it.
- 6. Each time you redistribute the Program (or any work based on the Program), the recipient automatically receives a license from the original licensor to copy, distribute or modify the Program subject to these terms and conditions. You may not impose any further restrictions on the recipients' exercise of the rights granted herein. You are not responsible for enforcing compliance by third parties to this License.
- 7. If, as a consequence of a court judgment or allegation of patent infringement or for any other reason (not limited to patent issues), conditions are imposed on you (whether by court order, agreement or otherwise) that contradict the conditions of this License, they do not excuse you from the conditions of this License. If you cannot distribute so as to satisfy simultaneously your obligations under this License and any other pertinent obligations, then as a consequence you may not distribute the Program at all. For example, if a patent license would not permit royalty-free redistribution of the Program by all those who receive copies directly or indirectly through you, then the only way you could satisfy both it and this License would be to refrain entirely from distribution of the Program.

If any portion of this section is held invalid or unenforceable under any particular circumstance, the balance of the section is intended to apply and the section as a whole is intended to apply in other circumstances.

It is not the purpose of this section to induce you to infringe any patents or other property right claims or to contest validity of any such claims; this section has the sole purpose of protecting the integrity of the free software distribution system, which is implemented by public license practices. Many people have made generous contributions to the wide range of software distributed through that system in reliance on consistent application of that system; it is up to the author/donor to decide if he or she is willing to distribute software through any other system and a licensee cannot impose that choice.

- This section is intended to make thoroughly clear what is believed to be a consequence of the rest of this License.
- 8. If the distribution and/or use of the Program is restricted in certain countries either by patents or by copyrighted interfaces, the original copyright holder who places the Program under this License may add an explicit geographical distribution limitation excluding those countries, so that distribution is permitted only in or among countries not thus excluded. In such case, this License incorporates the limitation as if written in the body of this License.
- 9. The Free Software Foundation may publish revised and/or new versions of the General Public License from time to time. Such new versions will be similar in spirit to the present version, but may differ in detail to address new problems or concerns. Each version is given a distinguishing version number. If the Program specifies a version number of this License which applies to it and "any later version", you have the option of following the terms and conditions either of that version or of any later version published by the Free Software Foundation. If the Program does not specify a version number of this License, you may choose any version ever published by the Free Software Foundation.
- 10. If you wish to incorporate parts of the Program into other free programs whose distribution conditions are different, write to the author to ask for permission. For software which is copyrighted by the Free Software Foundation, write to the Free Software Foundation; we sometimes make exceptions for this. Our decision will be guided by the two goals of preserving the free status of all derivatives of our free software and of promoting the sharing and reuse of software generally.

#### **NO WARRANTY**

- 11 BECAUSE THE PROGRAM IS LICENSED FREE OF CHARGE, THERE IS NO WARRANTY FOR THE PROGRAM, TO THE EXTENT PERMITTED BY APPLICABLE LAW. EXCEPT WHEN OTHERWISE STATED IN WRITING THE COPYRIGHT HOLDERS AND/OR OTHER PARTIES PROVIDE THE PROGRAM "AS IS" WITHOUT WARRANTY OF ANY KIND, EITHER EXPRESSED OR IMPLIED, INCLUDING, BUT NOT LIMITED TO, THE IMPLIED WARRANTIES OF MERCHANTABILITY AND PETRORS FOR A PARTICULAR PURPOSE. THE ENTIRE RISK AS TO THE QUALITY AND PERFORMANCE OF THE PROGRAM IS WITH YOU. SHOULD THE PROGRAM PROVE DEFECTIVE, YOU ASSUME THE COST OF ALL NECESSARY SERVICING, REPAIR OR CORRECTION.
- 12 IN NO EVENT UNLESS REQUIRED BY APPLICABLE LAW OR AGREED TO IN WRITING WILL ANY COPYRIGHT HOLDER, OR ANY OTHER PARTY WHO MAY MODIFY AND/OR REDISTRIBUTE THE PROGRAM AS PERMITTED ABOVE, BE LIABLE TO YOU FOR DAMAGES, INCLUDING ANY GENERAL, SPECIAL, INCIDENTAL OR CONSEQUENTIAL DAMAGES ARISING OUT OF THE USE OR INABILITY TO USE THE PROGRAM (INCLUDING BUT NOT LIMITED TO LOSS OF DATA OR DATA BEING RENDERED INACCURATE OR LOSSES SUSTAINED BY YOU OR THIRD PARTIES OR A FAILURE OF THE PROGRAM TO OPERATE WITH ANY OTHER PROGRAMS), EVEN IF SUCH HOLDER OR OTHER PARTY HAS BEEN ADVISED OF THE POSSIBILITY OF SUCH DAMAGES.

**END OF TERMS AND CONDITIONS** 

## **CE Mark Warning**

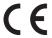

#### CE marking for devices without wireless LAN/Bluetooth

The shipped version of this device complies with the requirements of the EEC directives 2004/108/EC "Electromagnetic compatibility" and 2006/95/EC "Low voltage directive".

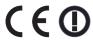

## CE marking for devices with wireless LAN/ Bluetooth

This equipment complies with the requirements of Directive 1999/5/EC of the European Parliament and Commission from 9 March, 1999 governing Radio and Telecommunications Equipment and mutual recognition of conformity.

## **Wireless Operation Channel for Different Domains**

| N. America  | 2.412-2.462 GHz | Ch01 through Ch11 |
|-------------|-----------------|-------------------|
| Japan       | 2.412-2.484 GHz | Ch01 through Ch14 |
| Europe ETSI | 2.412-2.472 GHz | Ch01 through Ch13 |

This equipment may be operated in all member states of the EU. Some areas of France have a restricted frequency band. This equipment may be used indoor only.

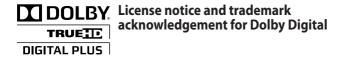

 $\label{lem:manufactured} \mbox{ Manufactured under license from Dolby Laboratories. Dolby and the double-D symbol are trademarks of Dolby Laboratories.}$ 

#### **ASUS contact information**

#### ASUSTeK COMPUTER INC.

Address 5 Li-Te Road, Peitou, Taipei, Taiwan 11259

Telephone +886-2-2894-3447
Fax +886-2-2890-7798
E-mail info@asus.com.tw
Web site www.asus.com.tw

## **Technical Support**

Telephone +86-21-38429911 Online support support.asus.com

## **ASUS COMPUTER INTERNATIONAL (America)**

Address 800 Corporate Way, Fremont, CA 94539, USA

Telephone +1-510-739-3777
Fax +1-510-608-4555
Web site usa.asus.com

## **Technical Support**

 Telephone
 +1-812-282-2787

 Support fax
 +1-812-284-0883

 Online support
 support.asus.com

## **ASUS COMPUTER GmbH (Germany and Austria)**

Address Harkort Str. 21-23, D-40880 Ratingen, Germany

Fax +49-2102-959911
Web site www.asus.de
Online contact www.asus.de/sales

## **Technical Support**

Component Telephone +49-1805-010923\*
System/Notebook/Eee/LCD Telephone +49-1805-010920\*
Support Fax +49-2102-9599-11
Online support support.asus.com

<sup>\*</sup> EUR 0.14/minute from a German fixed landline; EUR 0.42/minute from a mobile phone.

## **Radiation Exposure Statement:**

This equipment complies with FCC radiation exposure limits set forth for an uncontrolled environment. This equipment should be installed and operated with minimum distance 20cm between the radiator & your body.